# Pacotes de suporte técnico no access point CBW

## **Objetivo**

Este artigo explicará como acessar os pacotes de suporte técnico no Access Point (AP) Cisco Business Wireless (CBW) e fornecerá uma visão geral das informações nos arquivos.

## Dispositivos aplicáveis | Versão do software

- Cisco Business Wireless 140AC [\(Data Sheet](/content/en/us/products/collateral/wireless/business-100-series-access-points/smb-01-bus-140ac-ap-ds-cte-en.html)) | 10.6.1.0 ([Baixe o mais recente\)](https://software.cisco.com/download/home/286324929)
- Cisco Business Wireless 145AC (<u>Data Sheet</u>) | 10.6.1.0 (<u>Baixe o mais recente</u>)
- Cisco Business Wireless 240AC Ac[\(Data Sheet](/content/en/us/products/collateral/wireless/business-200-series-access-points/smb-01-bus-240ac-ap-ds-cte-en.html)) | 10.6.1.0 ([Baixe o mais recente\)](https://software.cisco.com/download/home/286324934)
- Cisco Business Wireless 141ACM <u>[\(Data Sheet\)](/content/en/us/products/collateral/wireless/business-100-series-mesh-extenders/smb-01-bus-100-mesh-ds-cte-en.html)</u> | 10.6.1.0 (Baixe o mais recente)
- Cisco Business Wireless 142ACM <u>[\(Data Sheet\)](/content/en/us/products/collateral/wireless/business-100-series-mesh-extenders/smb-01-bus-100-mesh-ds-cte-en.html)</u> | 10.6.1.0 (Baixe o mais recente)
- Cisco Business Wireless 143ACM [\(Data Sheet\)](/content/en/us/products/collateral/wireless/business-100-series-mesh-extenders/smb-01-bus-100-mesh-ds-cte-en.html) | 10.6.1.0 (Baixe o mais recente)

### **Introduction**

Se tiver equipamento CBW na rede, você pode acessar os pacotes de suporte técnico para diagnosticar problemas e solucionar problemas. Há dois tipos de pacotes de suporte: o pacote de suporte técnico de AP primário e o outro que é específico para a funcionalidade de AP para cada AP ou extensor de malha (incluindo o AP primário) na rede.

O pacote de suporte técnico AP primário é a principal fonte de diagnósticos. O pacote específico do AP pode ser menos comumente necessário, mas pode ser útil se um AP específico estiver apresentando um problema.

Continue lendo para descobrir como acessar os pacotes de suporte técnico e os arquivos que eles contêm!

## Table Of Contents

- Pacote principal de suporte técnico AP
- Conteúdo do pacote de suporte técnico
- Pacote específico de AP
- Detalhes do pacote técnico

Pacote principal de suporte técnico AP

Para fazer o download do pacote de suporte técnico integrado ao AP primário:

### Passo 1

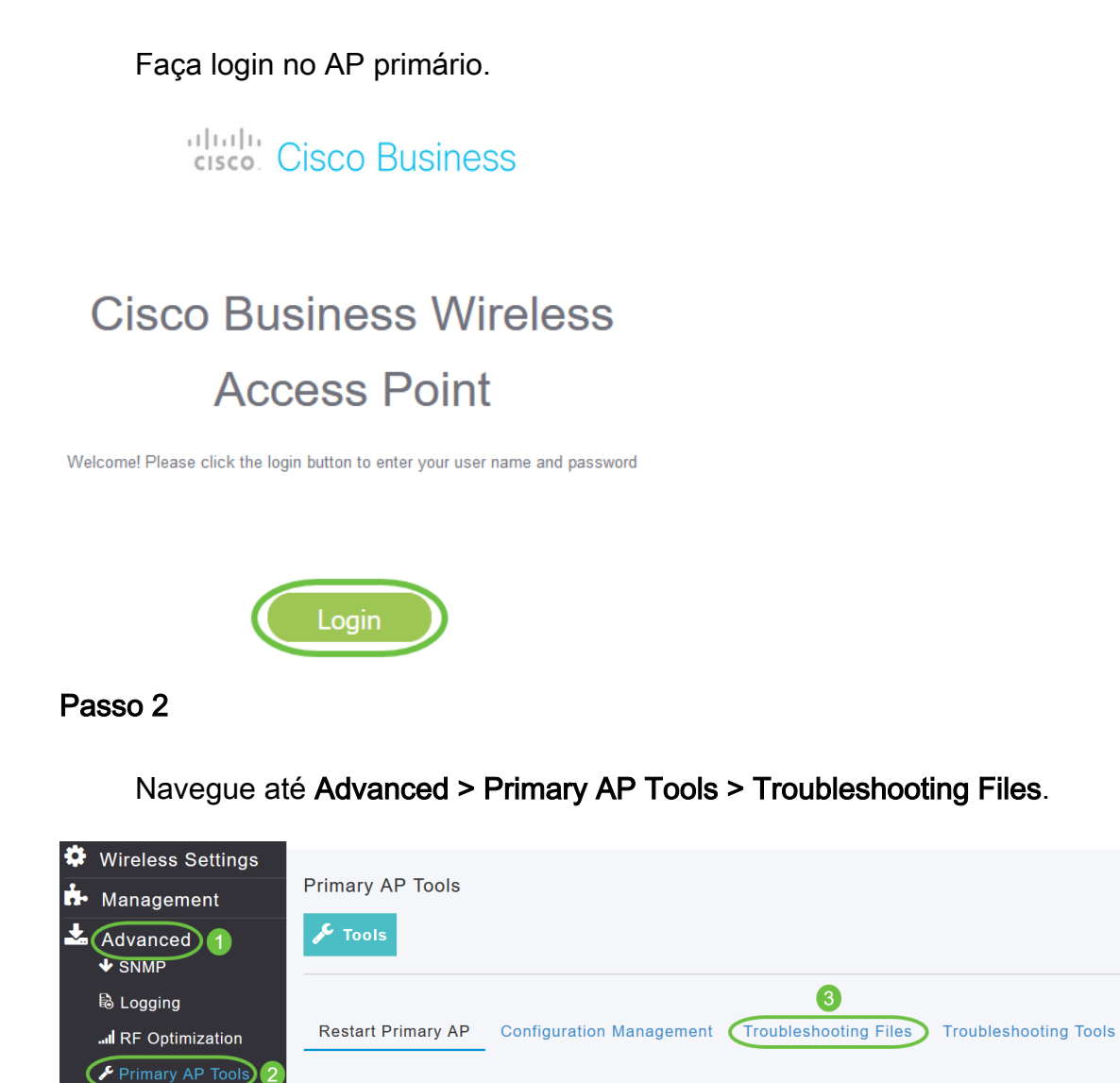

#### Etapa 3

Security Settings

Escolha o modo de transferência. As opções são HTTP ou FTP. Neste exemplo, HTTP está selecionado.

**Upload File** 

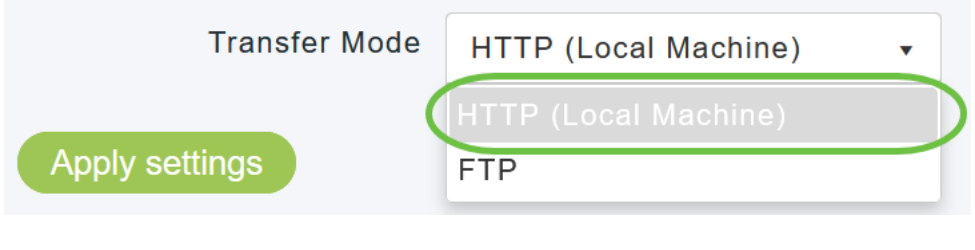

Se você escolher HTTP, certifique-se de desabilitar o bloqueador de pop-up nas configurações do navegador.

#### Aplique as configurações e clique em Baixar pacote de suporte.

Support Bundle includes configuration, logs and crash files for trouble shooting. Pop-up blocker should be disabled in Browser settings to upload or download configuration file

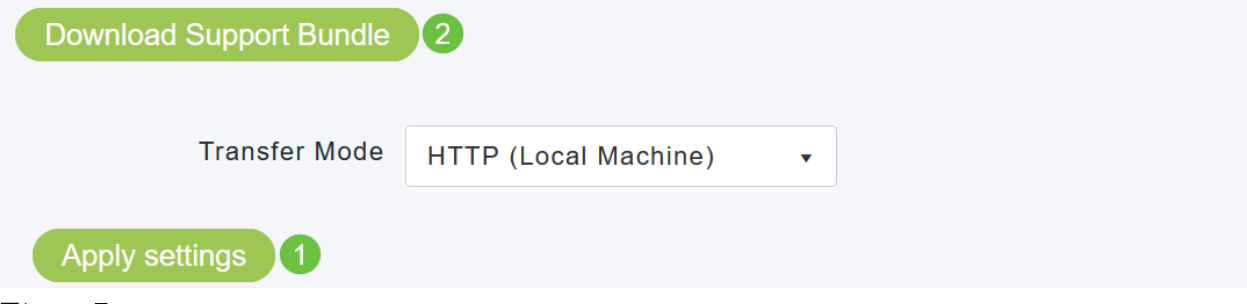

#### Etapa 5

Uma janela pop-up será exibida para baixar o arquivo. Clique em Sim.

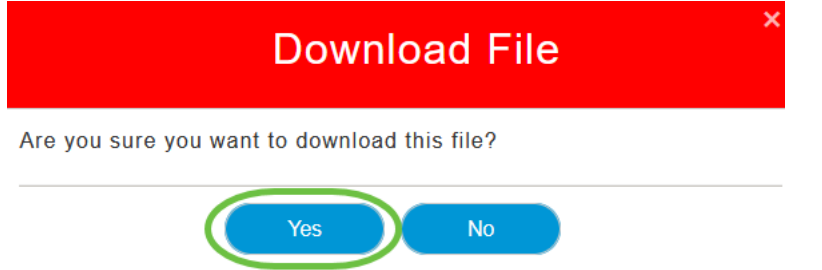

#### Conteúdo do pacote de suporte técnico

O arquivo baixado será no formato '.tgz' (tech\_support.tgz). Extraia o arquivo. Você verá três subpastas.

- 1. ap-core-crash
- 2. ctrl
- 3. internal-ap

#### ap-core-crash

Armazena o núcleo de rádio gerado e os arquivos de travamento dos APs (que estão associados ao AP primário).

#### ctrl (processo controlador/driver de switch)

Contém informações de AP primário obrigatório (processo controlador/controlador de comutação), como configuração de execução, registros de interceptação.

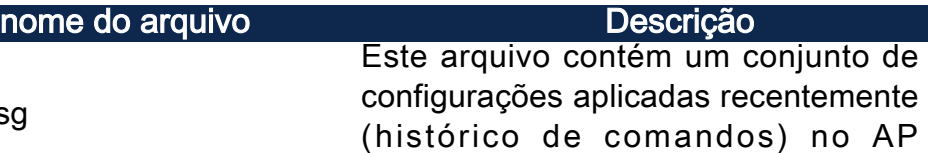

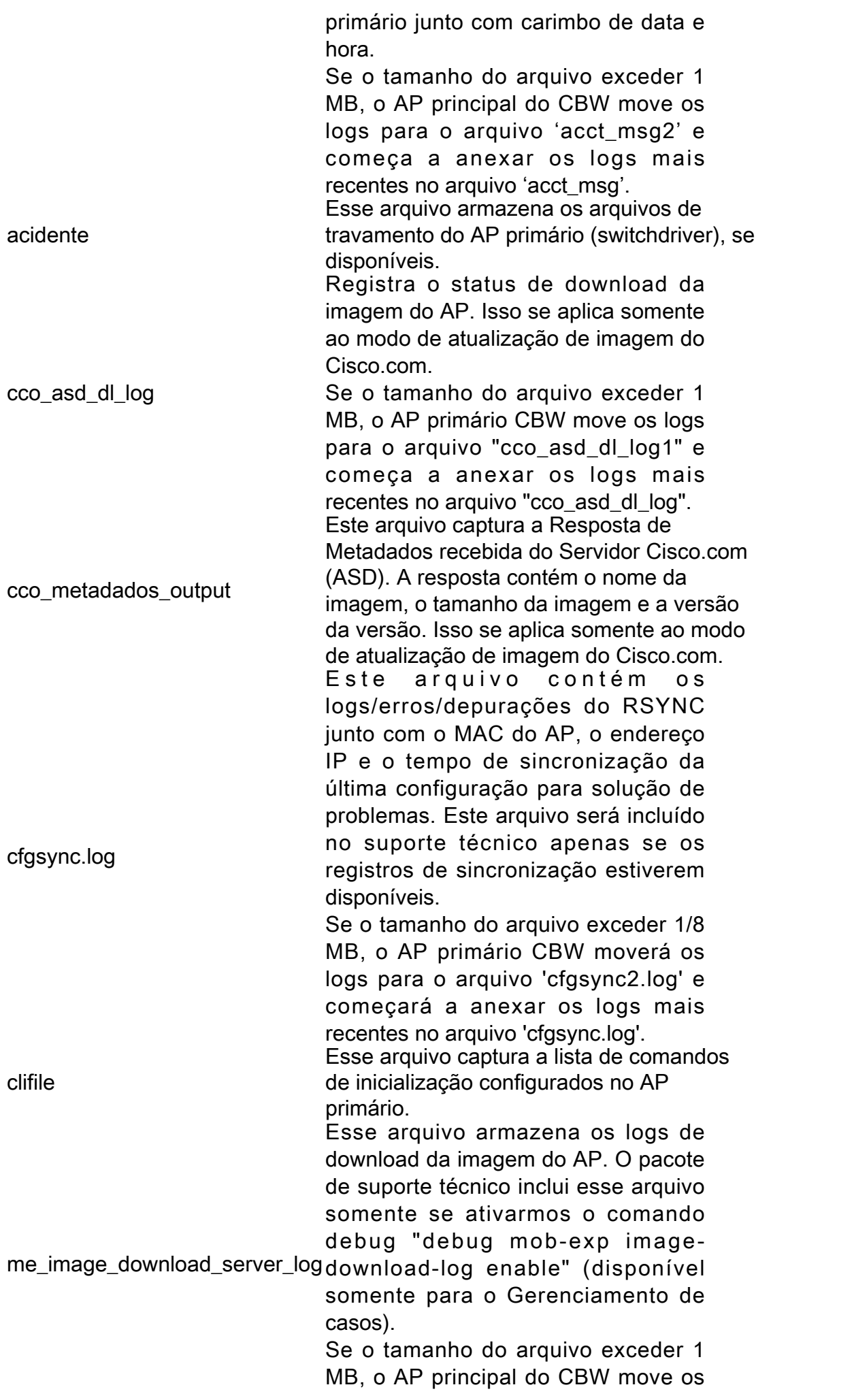

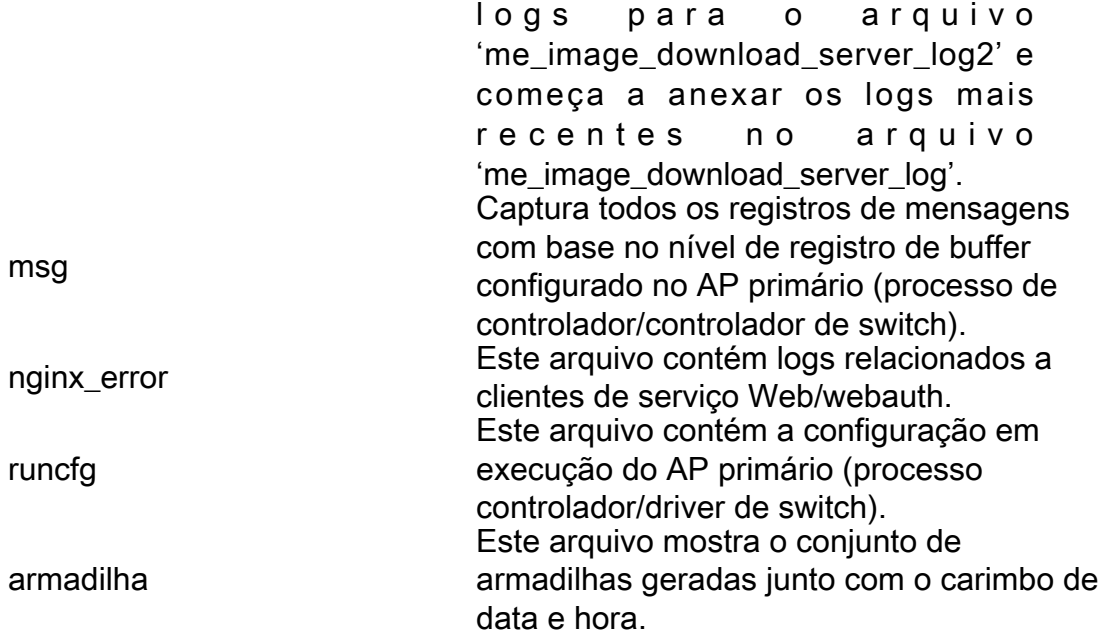

## internal-ap

Inclui os registros e os arquivos de configuração do AP interno (que executa a funcionalidade do AP primário)

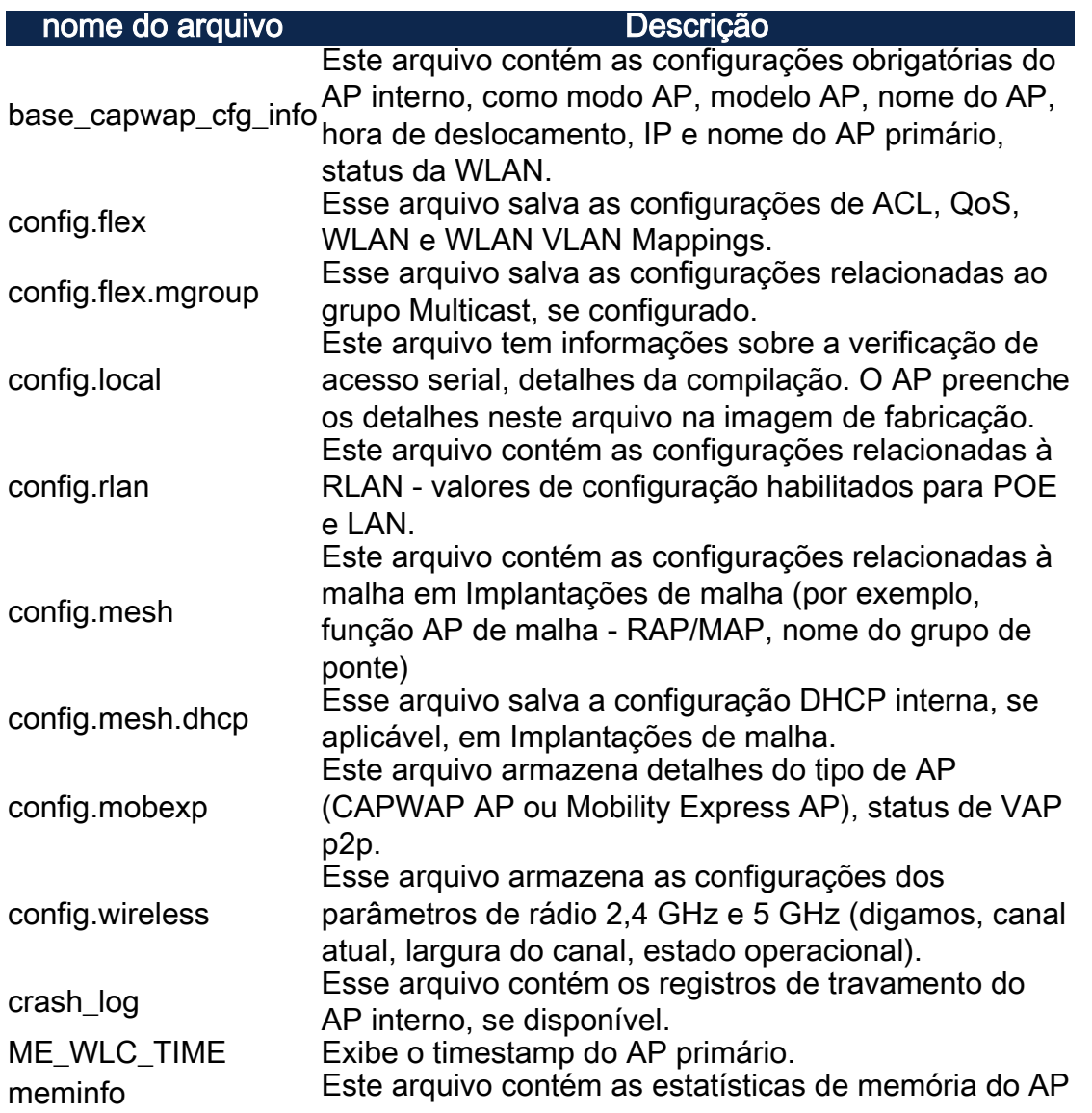

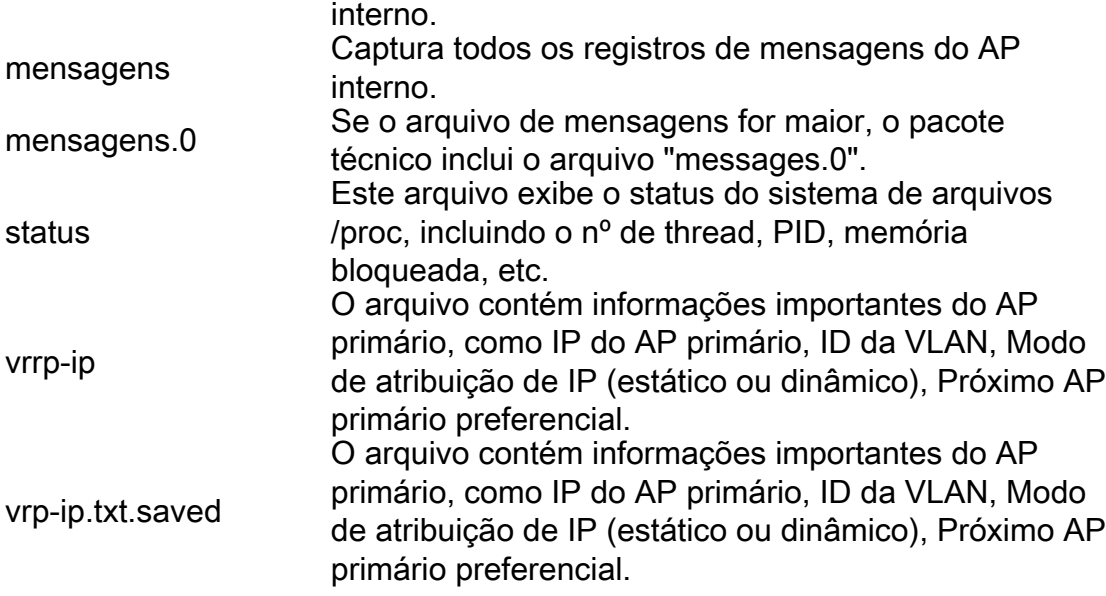

Pacote específico de AP

Cada extensor de malha/ponto de acesso, incluindo o AP principal, também tem um pacote de suporte técnico específico para a funcionalidade do ponto de acesso.

Para acessá-lo:

#### Passo 1

Navegue até Monitoring > Access Points.

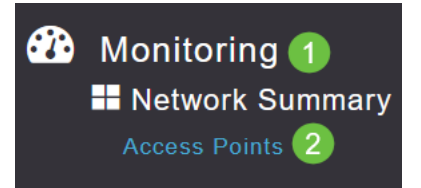

#### Passo 2

Clique em um ponto de acesso.

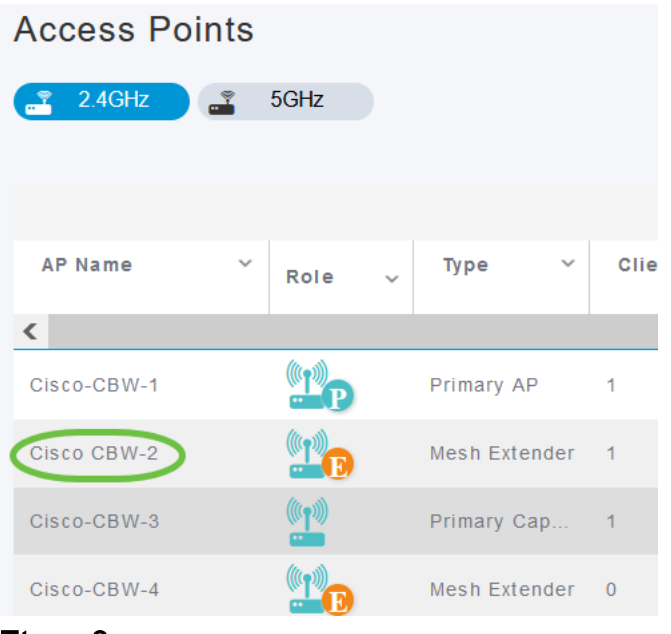

#### Etapa 3

#### Clique no botão Iniciar.

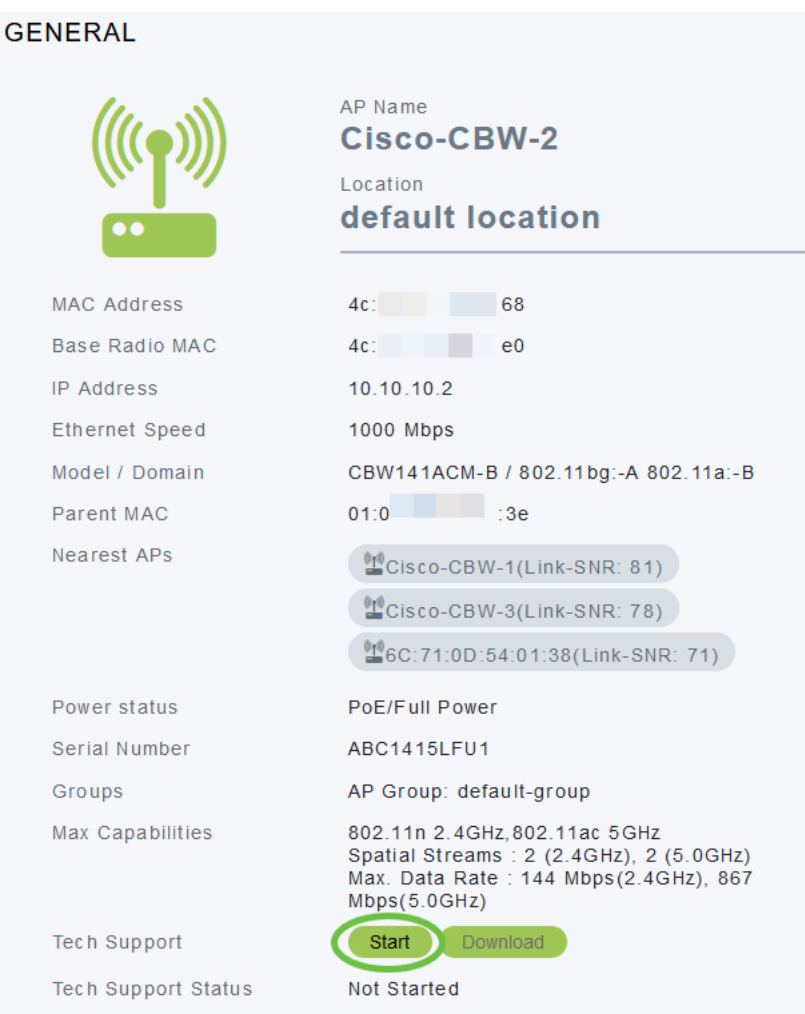

## Passo 4

Depois que o pacote for criado, o botão Download ficará disponível. Clique em Download.

Certifique-se de que os pop-ups sejam permitidos no navegador.

#### Coisas para lembrar:

- O pacote de suporte técnico pode ser gerado para apenas um AP por vez.
- Desative o bloqueador de pop-up nas configurações do navegador para baixar o pacote de suporte técnico para o AP.
- Status do suporte técnico exibe o status da geração do pacote de suporte. Os valores de status podem ser um dos seguintes:
	- Não iniciado A geração do pacote não é acionada. Esse é o status padrão.
	- · Em andamento A geração do pacote está em andamento.
	- Concluído A geração do pacote está completa e pode ser baixada usando o Download.

#### Detalhes do pacote técnico

O arquivo baixado será no formato '.tgz' e o endereço MAC Ethernet do AP será anexado ao nome do arquivo (tech\_support\_AP<EthernetMAC>.tgz). Depois que os arquivos forem extraídos, haverá um conjunto de subarquivos no formato '.tgz'.

Ao extrair os subarquivos, você terá os seguintes arquivos:

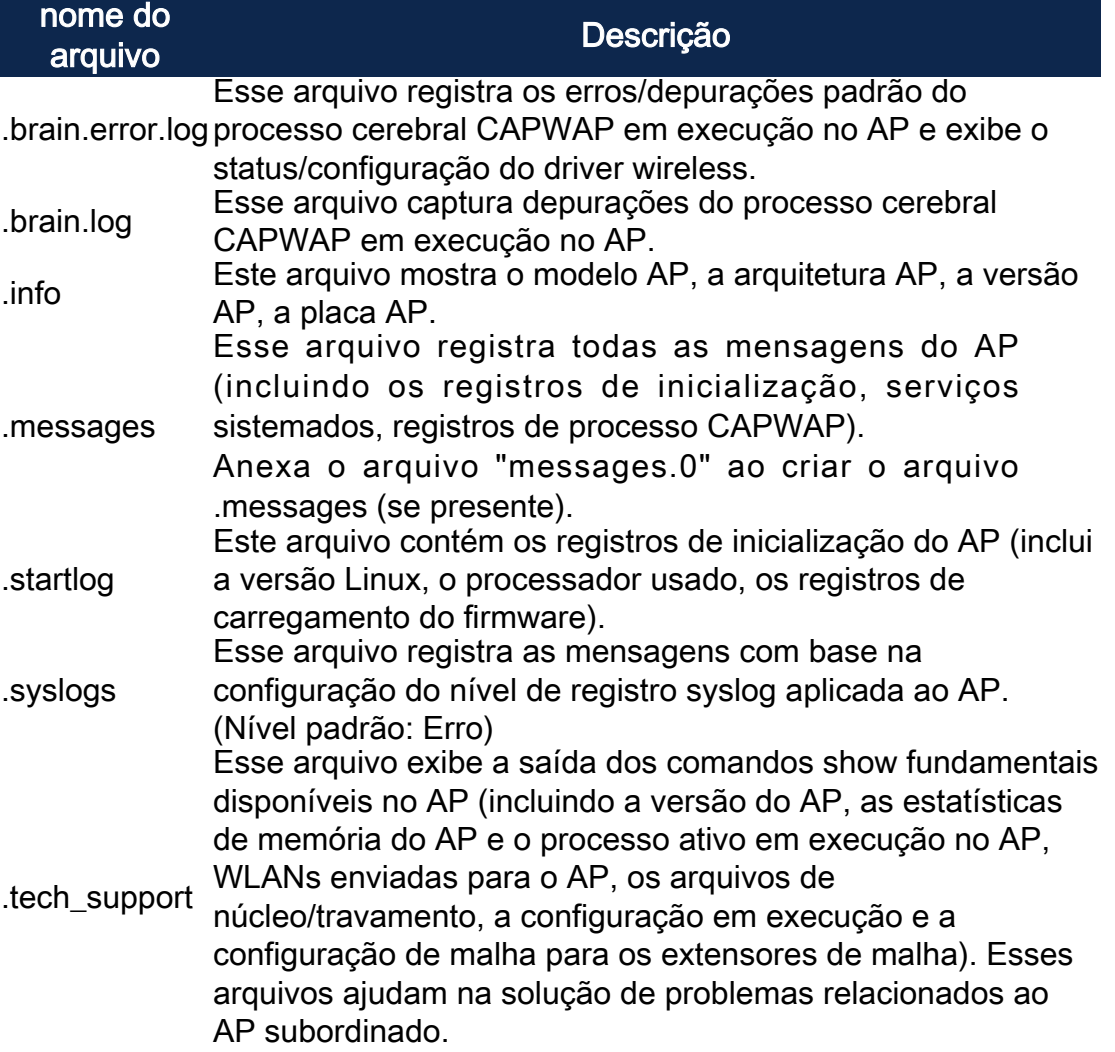

## **Conclusão**

Éisso aí! Use os pacotes de suporte técnico em seu AP CBW para diagnosticar e solucionar problemas na rede.